#### Updated on June 5, 2018

The City of Fayetteville has updated the miscellaneous billing online payment website located at www.fayetteville-ar.gov/miscbilling. The new website will allow customers to pay invoices related to airport, trash and recycling dumpster rentals, monthly parking, and miscellaneous services. The new website will allow customers to pay for multiple invoices through a single transaction, ability to view invoice and payment history, enroll in recurring payments, and ability to receive invoices via email.

**All customers will be required to create a new online account at www.fayetteville-ar.gov/miscbilling**. Customers will need an invoice number, invoice billing date, and invoice amount to create a new online account. Customers who chose to enroll in email notification will receive a confirmation email from accounting@fayetteville-ar.gov.

If you have questions about the new miscellaneous billing online payment website, please contact the City's Accounting Division at 479-575-8281 or via email at accounting@fayetteville-ar.gov.

You will need the following information to setup a new online account (this can be found on your current invoice:

- Invoice Number
- Invoice Billing Date
- Invoice Billing Amount

**When you go to www.fayetteville-ar.gov/miscbilling you will need to click on the "Create an account"**

### City of Fayetteville Employee eMiscellaneous Billing

Powered by Tyler Technologie

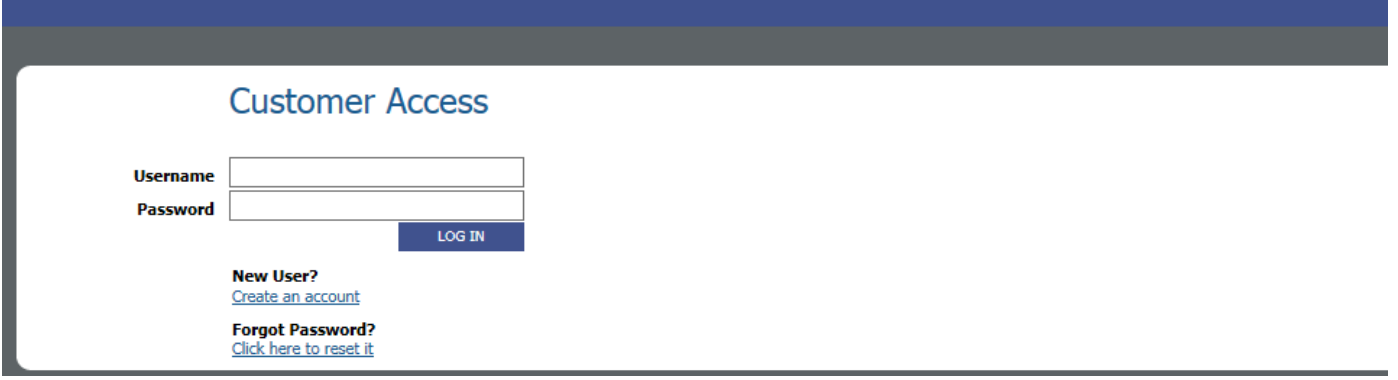

**Enter you invoice number, invoice billing date, invoice billing amount on next screen**:

### City of Fayetteville Employee eMiscellaneous Billing Powered by Tyler Technologies

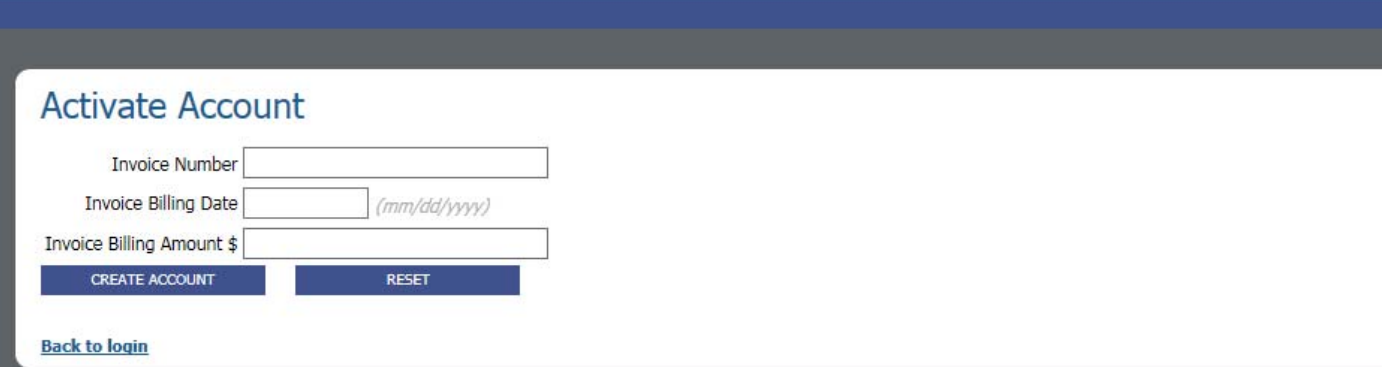

**Create a username and password and enter you email:**

## City of Fayetteville Employee eMiscellaneous Billing

Powered by Tyler Technologies

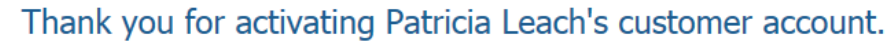

#### Please create a Username and Password for the acccount.

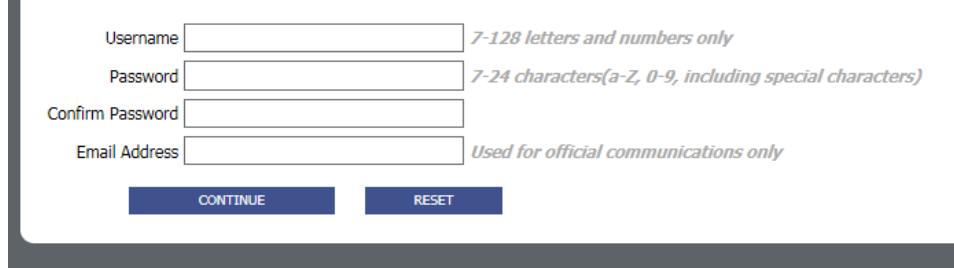

**Once you have created an account please login at www.fayetteville-ar.gov/miscbilling :**

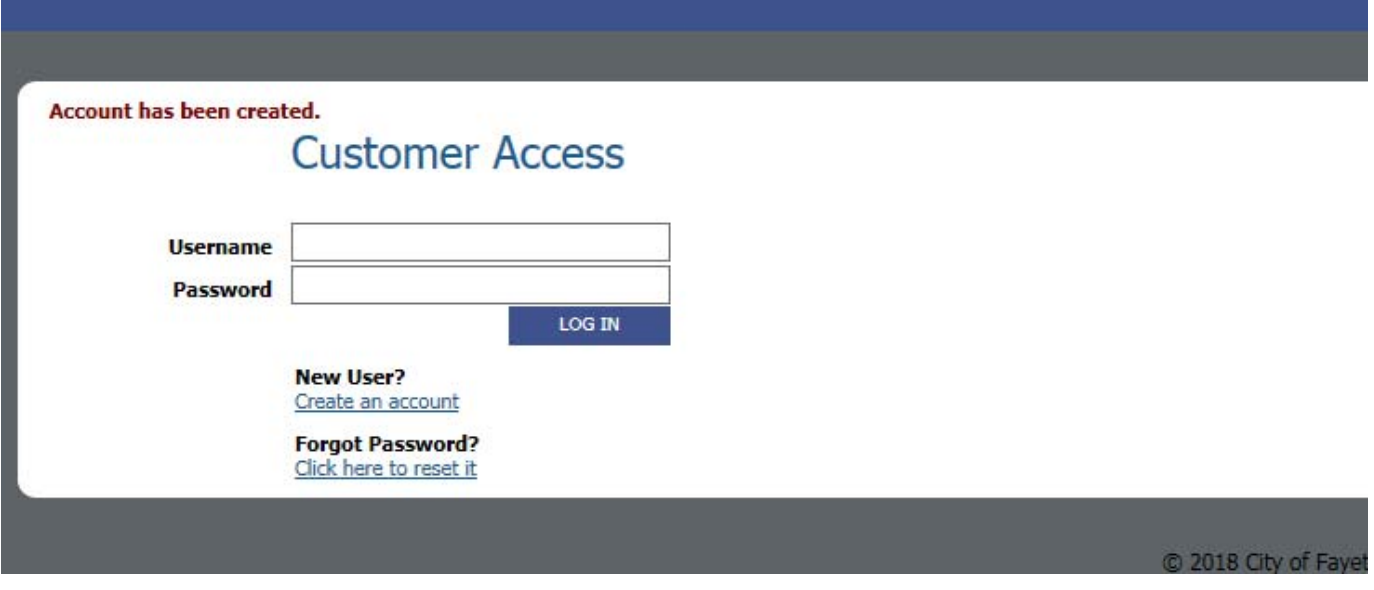

#### **Once you have logged in, you should see the following screen**

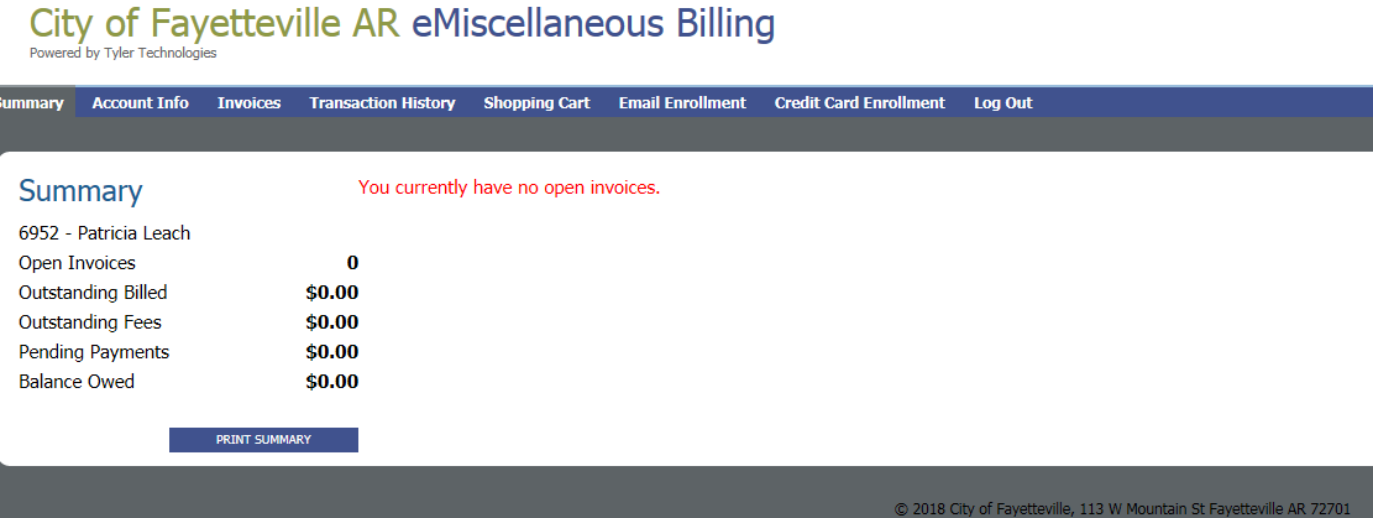

**Menu options at the top of the page provide access to additional information and options:** 

## City of Fayetteville AR eMiscellaneous Billing

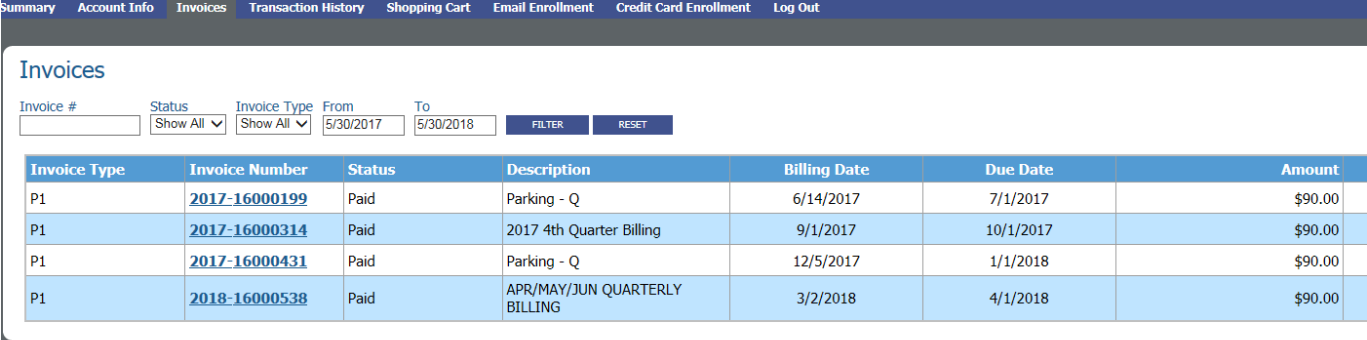

#### **Transaction history screen:**

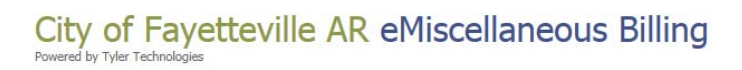

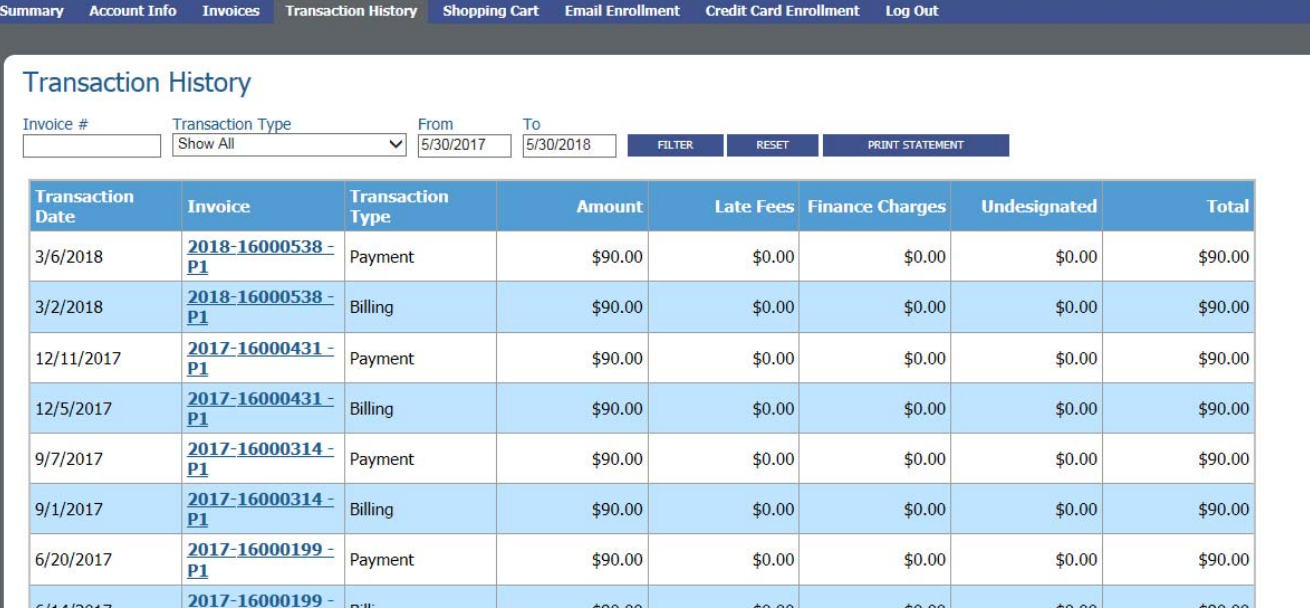

#### Shopping Cart page:

City of Fayetteville AR eMiscellaneous Billing Powered by Tyler Technolog

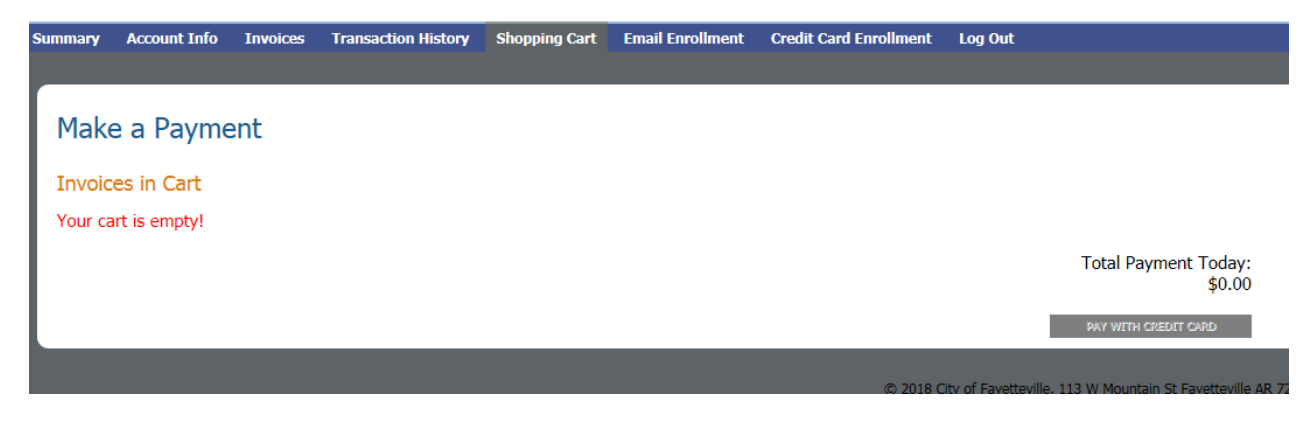

**You can receive invoices via email under the "Email Enrollment" menu:**

City of Fayetteville AR eMiscellaneous Billing

r<br>Lhu Tular Tachnoloc

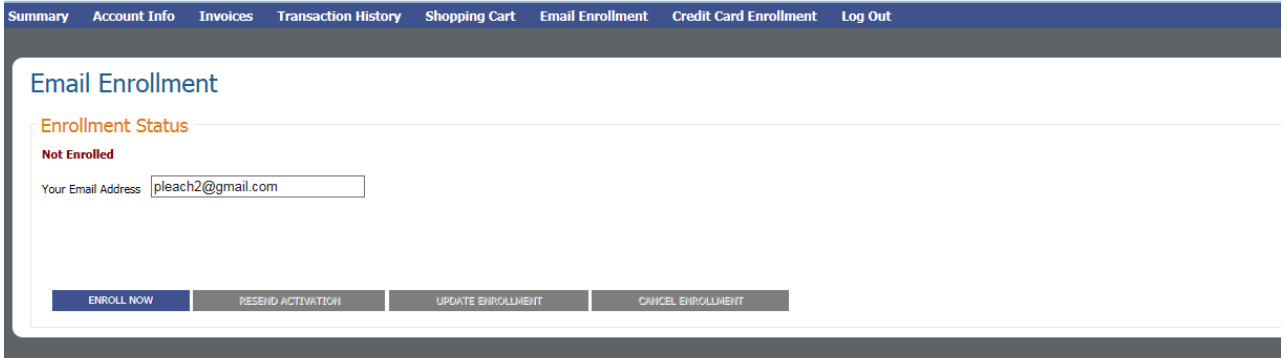

**Click on "Enroll Now" and enter your email address:**

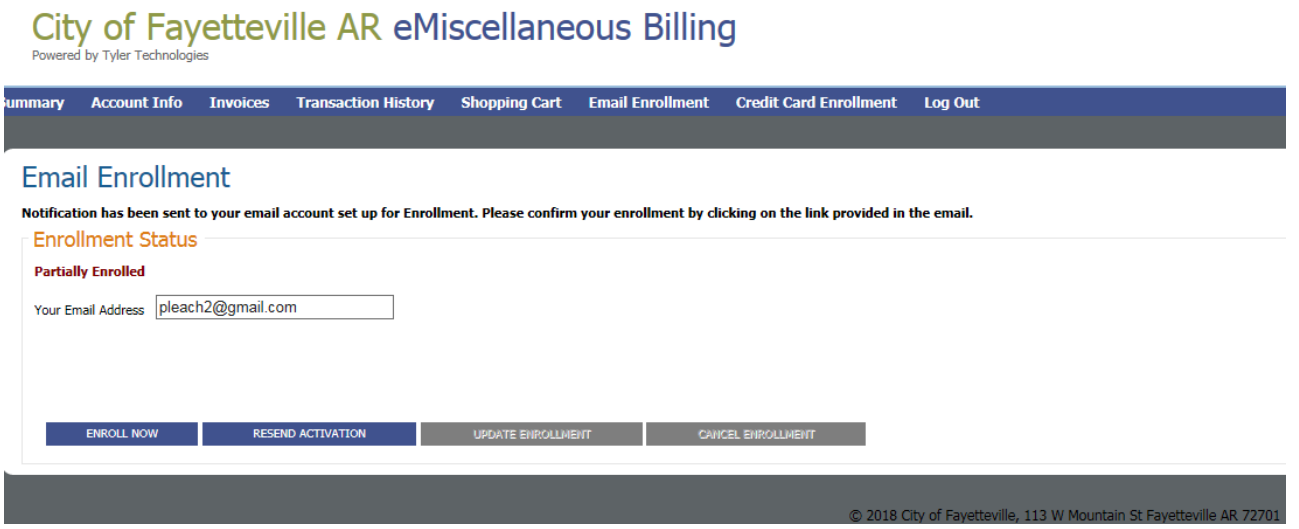

You will receive the following email, you will need to click on the "ConfirmationLink" within the email to complete **you email enrollment:**

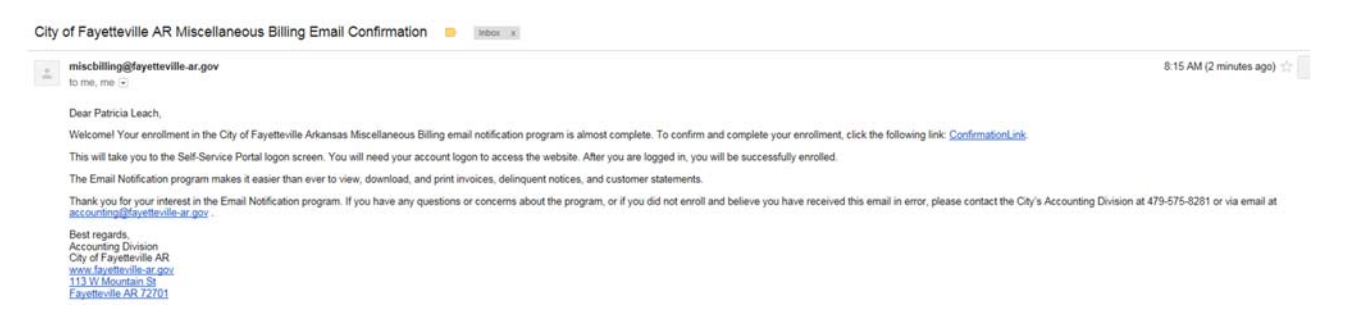

**The confirmation link will take you to the Miscellaneous Billing website with the following message:**

Email Enrollment process is complete. You are now fully enrolled for email notification of Invoices, Delinquent Notices and Statements. You currently have no open invoices. **Summary** 6952 - Patricia Leach **Open Invoices**  $\bf{0}$ **Outstanding Billed** \$0.00 **Outstanding Fees** \$0.00 Pending Payments  $$0.00$ **Balance Owed** \$0.00 **PRINT SUMMARY** 

**You can elect to enroll in recurring payments by clicking on the Credit Card Enrollment menu:**

# City of Fayetteville AR eMiscellaneous Billing

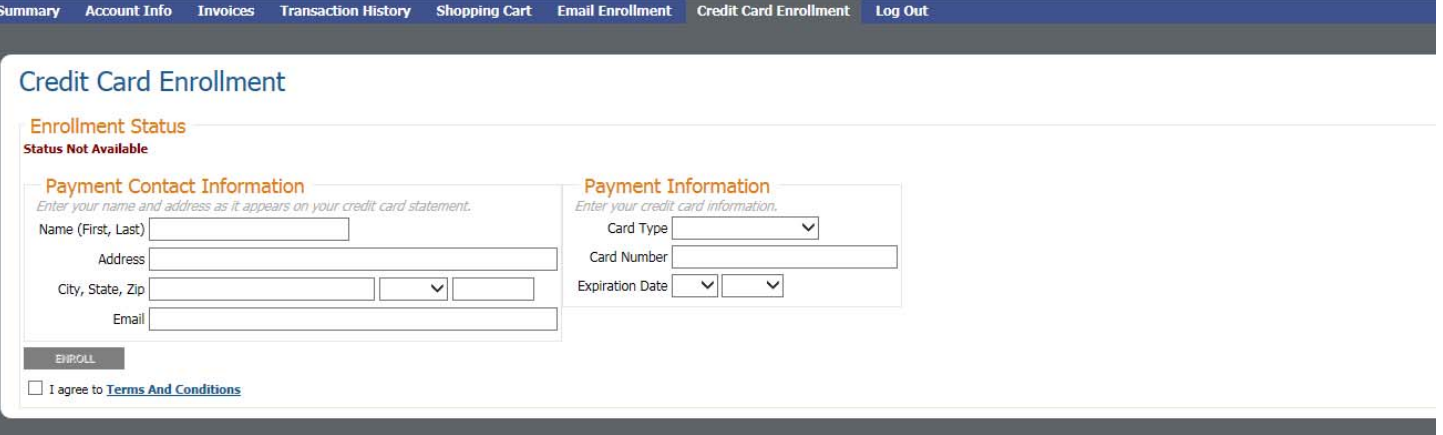